电票知识:银行电子承兑汇票怎么接收,建议收藏,在电子承兑汇票到期日的前十 天,在票据的状态变为提示付款的时候,说明电子承兑汇票办理托收的时间到了, 持票方可直接在电票系统向票据承兑人提示付款。下面天下通商贸以平安银行电子 承兑汇票为例进行讲解说明。

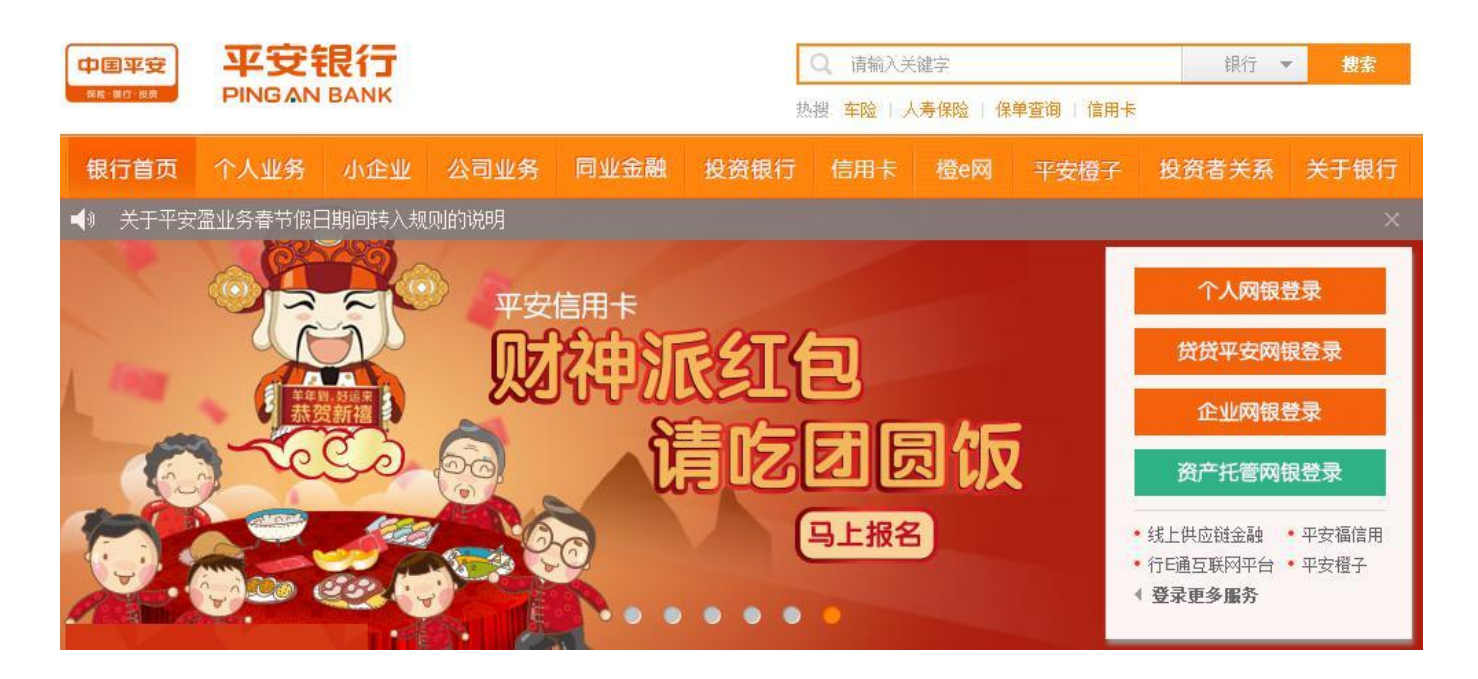

电票知识:银行电子承兑汇票怎么接收,建议收藏

**发出委托收款**

登陆平安银行企业网上银行,在菜单下选取"票据业务"→"电子票据"→"提示 付款"→"提示付款"。

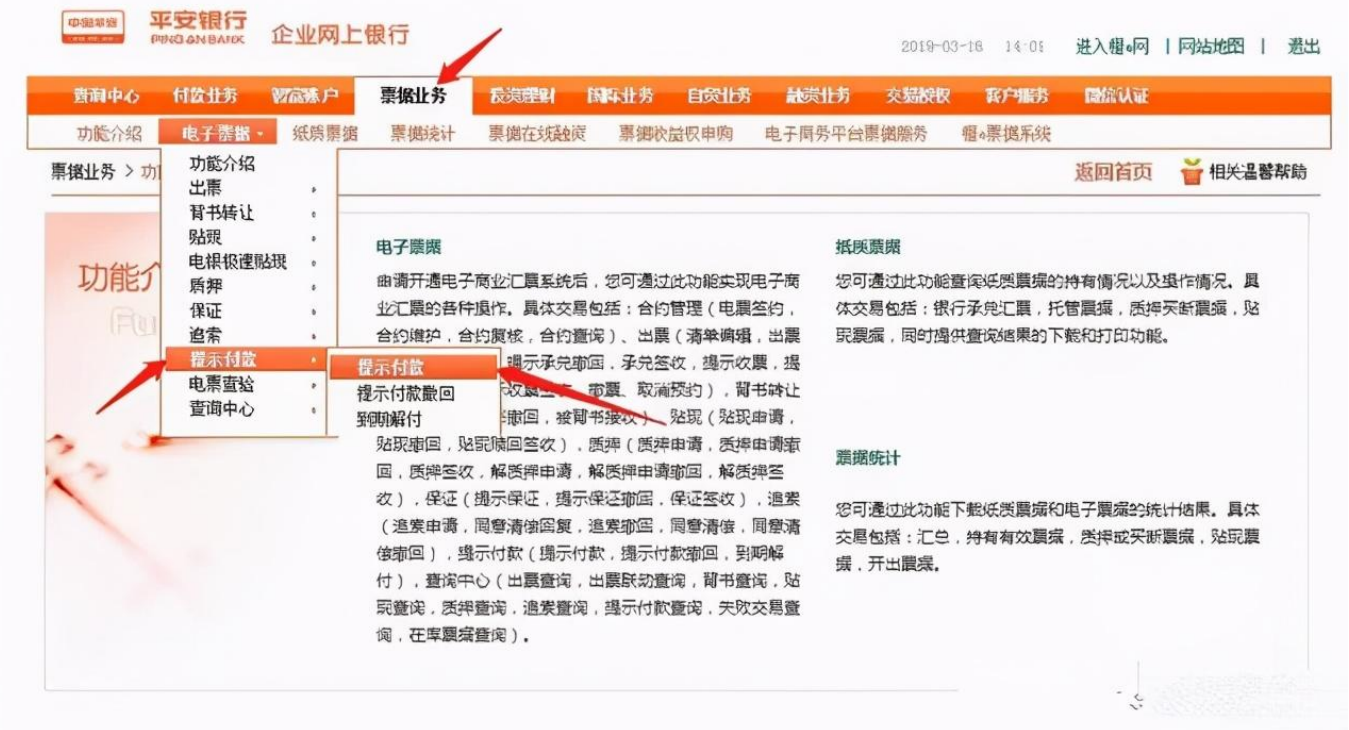

## 电票知识:银行电子承兑汇票怎么接收,建议收藏

根据页面提示编辑票据查询条件后,点击"查询"按钮,系统将自动检索您目前持 有的,可进行提示付款或与其提示付款的电子票据。

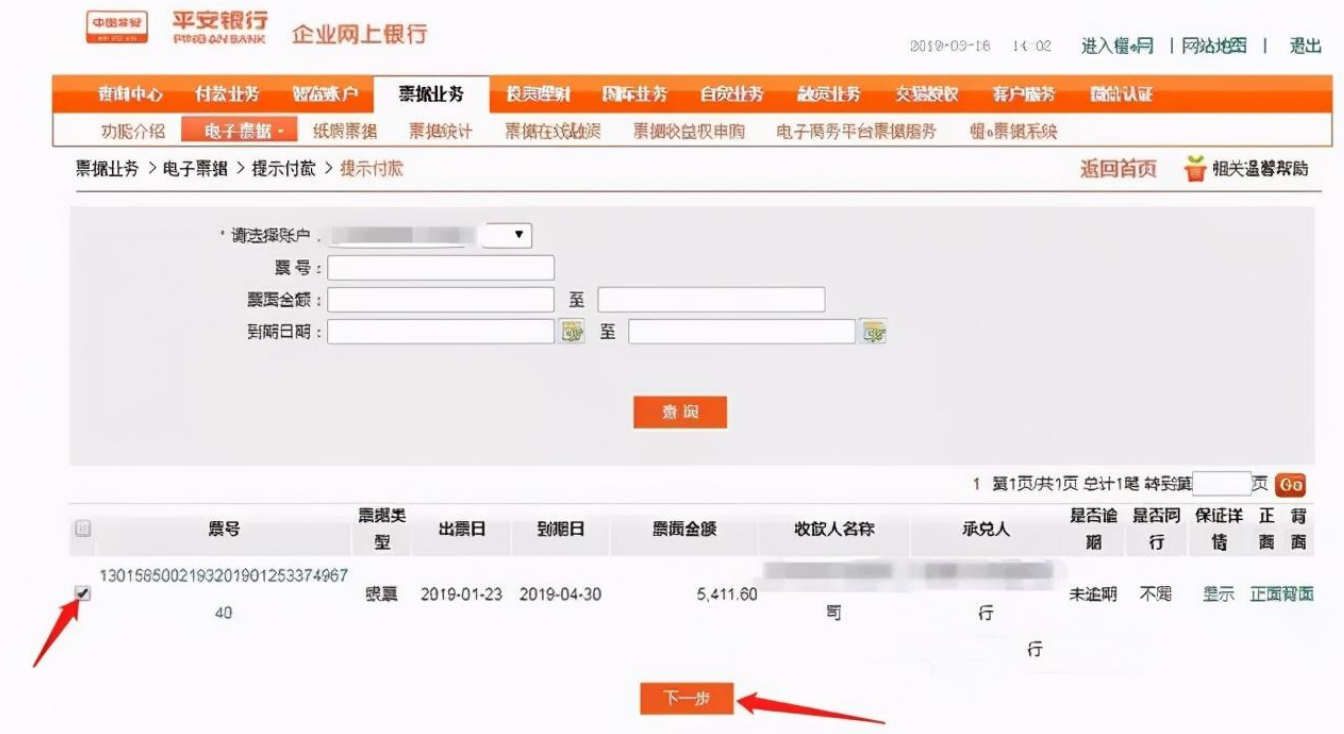

电票知识:银行电子承兑汇票怎么接收,建议收藏

页面中会显示所有满足查询条件的票据信息,您可以点击票号查看票据的票样。选 取要托收的电子票据点下一步。

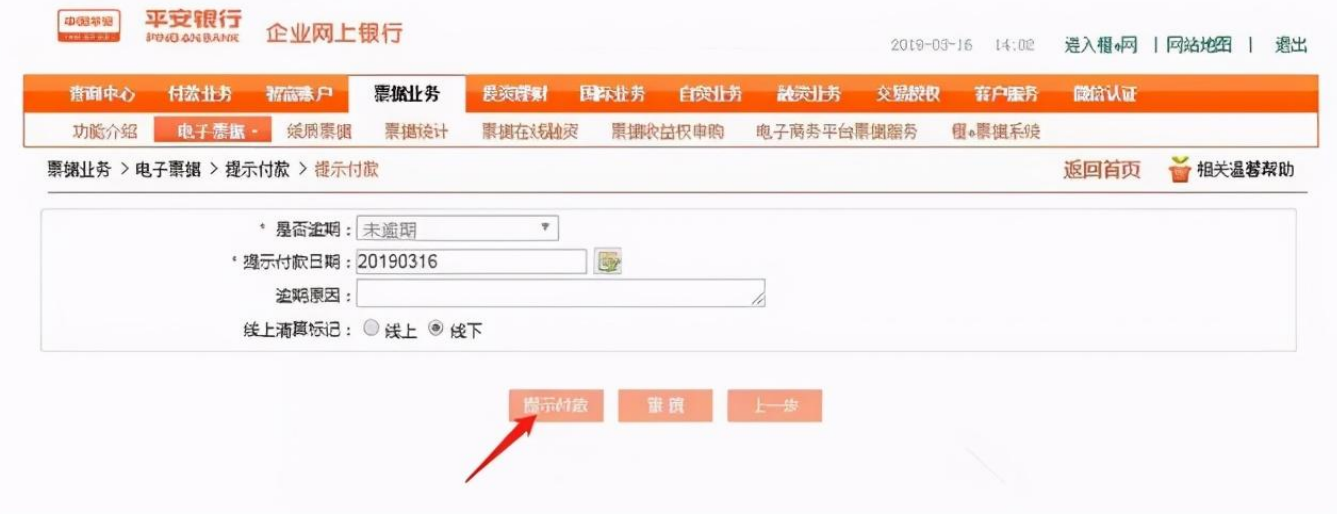

电票知识:银行电子承兑汇票怎么接收,建议收藏

您需要选择线上或线下清算方式,填写撤回原因,点击确定。

注意:如果你不小心逾期了,需要填写逾期原因说明,票据到期日加10天后,才需 要填写逾期原因说明(到期日加10天之内,不需要填写该项)。